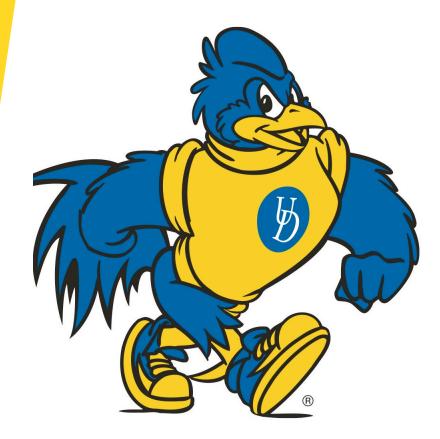

# FY23 Equipment Survey

## Table of Contents

- Importance of the Equipment Survey
- Stewardship
- FY23 Equipment Survey Timeline
- Steps to Complete the Equipment Survey
- Equipment Inventory Listing
- <u>Reviewing Equipment Data</u>
- Updating Incorrect Data
- Known Errors: Records Highlighted in Orange
- Equipment: Inactive or no Longer in UD Possession
- Equipment Activity Webform
- Contact

#### Importance of the Equipment Survey

#### Compliance with federal guidelines:

- Annual Survey is required under Code of Federal Regulation Title 2 § 200.313
- Agencies have right to audit UD's management of federally funded equipment, e.g. ONR audit August 2022
- Accurate record keeping:
  - Verifying equipment exists and is being used
  - Safeguarding of assets
- Financial reporting implications:
  - Functionalization of depreciation on financial statements, e.g. depreciation of a microscope in a lab allocated to Sponsored Research based on room coding

#### Stewardship

- Departments are the stewards of the equipment assigned to them
- Webforms are required when there is a change to the asset
  - Active/Inactive
  - Location Change
  - Change of department
  - Selling or removing an asset
- All assets require an attached UD Tag
  - Tags should be printed from Tagging Webform and affixed to the equipment
  - Contact Asset Management if it cannot be attached

#### FY23 Equipment Survey

Appropriate departmental contacts were confirmed by the Asset Management Team between March 22<sup>nd</sup> and April 7<sup>th</sup>

- Surveys distribution April 10<sup>th</sup>
- Surveys need to be returned by May 5<sup>th</sup>
  - All updates will need to be recorded in Webforms by May 5, 2023

#### Steps to Complete the Equipment Survey

1) Review the Equipment Inventory Listing (see slides 7-11).

2) Complete any necessary Equipment Activity Webforms (see slides 12-14).

3) Return the completed Equipment Inventory Listing to the Asset Management Team by email at <u>asset-mgmt-survey@udel.edu</u> by 05/05/2023.

### **Equipment Inventory Listing**

| Dept | Department<br>Name | Tag #  | Tag Descr | Acq Dt     | Building | Building<br>Name | Floor # | Tag<br>Serial<br>Num | Model # | End User    | Profile ID | Descr       | Room<br>Status | Confirm | Updated<br>Building | Updated<br>Room | Updated<br>End User | Webform<br># | Comments |
|------|--------------------|--------|-----------|------------|----------|------------------|---------|----------------------|---------|-------------|------------|-------------|----------------|---------|---------------------|-----------------|---------------------|--------------|----------|
| EX01 | Example            | 206454 | Example 1 | 1/1/2013   | NN05     | Example          | 0325    | ABC                  | А       | M. Rothfuss | 0008419664 | TABLE, WORK | А              |         |                     |                 |                     |              |          |
| EX02 | Example            | 203173 | Example 2 | 3/20/2013  | NN05     | Example          | 0653    | DEF                  | В       | M. Rothfuss | 0008947434 | TABLE, WORK | А              |         |                     |                 |                     |              |          |
| EX03 | Example            | 204791 | Example 3 | 6/27/2013  | NN05     | Example          | 0441    | GHI                  | С       | M. Rothfuss | 0006209459 | TABLE, WORK | А              |         |                     |                 |                     |              |          |
| EX04 | Example            | 200278 | Example 4 | 10/20/2015 | NN05     | Example          | 0150    | JKL                  | D       | M. Rothfuss | 0006805362 | TABLE, WORK | I              |         |                     |                 |                     |              |          |
| EX05 | Example            | 200321 | Example 5 | 4/27/2017  | NN05     | Example          | 0565    | MNO                  | E       | M. Rothfuss | 0009988363 | TABLE, WORK | I              |         |                     |                 |                     |              |          |
| EX06 | Example            | 205222 | Example 6 | 5/4/2017   | NN05     | Example          | 0766    | PQR                  | F       | M. Rothfuss | 0006050830 | TABLE, WORK | A              |         |                     |                 |                     |              |          |
| EX07 | Example            | 217639 | Example 7 | 1/28/2020  | NN05     | Example          | 0716    | STU                  | G       | M. Rothfuss | 0006339646 | TABLE, WORK | I              |         |                     |                 |                     |              |          |
| EX08 | Example            | 212982 | Example 8 | 2/3/2020   | NN05     | Example          | 0693    | VWY                  | Н       | M. Rothfuss | 0000615504 | TABLE, WORK | А              |         |                     |                 |                     |              |          |
| EX09 | Example            | 215630 | Example 9 | 5/12/2020  | NN05     | Example          | 0161    | YZ                   | I       | M. Rothfuss | 0008898829 | TABLE, WORK | I              |         |                     |                 |                     |              |          |

- Departments will receive an Excel spreadsheet listing of their equipment.
- Any line highlighted in orange indicates a Webform must be submitted to update the room location because it is currently located in an inactive room.
- Data provided represents system records as of 3/31/2023.

#### **Reviewing Equipment Data**

| Dept     | Department<br>Name | Tag #  | Tag Descr   | Acq Dt   | Building | Building<br>Name | Floor # | Tag<br>Serial<br>Num | Model # | End User            | Profile ID                            | Descr                                 | Room<br>Status | COnfirm | Updated<br>Building | -           | Updated<br>End User | Webform<br>#   | Comments |
|----------|--------------------|--------|-------------|----------|----------|------------------|---------|----------------------|---------|---------------------|---------------------------------------|---------------------------------------|----------------|---------|---------------------|-------------|---------------------|----------------|----------|
| Example1 | Example            | 000101 | Example 001 | 1/1/2013 | NN05     | Example          | 0111    | ABC                  | A I     | M. Rothfuss         | 0000350785                            | TABLE, WORK                           | A              |         |                     |             |                     |                |          |
|          |                    |        |             |          |          |                  |         |                      |         |                     |                                       |                                       |                | /       | Click tl            | he confirma | tion box to co      | onfirm data is | correct  |
|          |                    |        |             |          |          | · · ·            |         | -                    | r - r   |                     | , , , , , , , , , , , , , , , , , , , | · · · · · · · · · · · · · · · · · · · |                |         |                     |             |                     |                |          |
|          |                    |        |             |          |          | Confir           | m !     | dated<br>Iding       | •       | Updated<br>End User | Webform<br>#                          | Comments                              |                |         |                     |             |                     |                |          |
|          |                    |        |             |          |          |                  |         |                      |         |                     |                                       |                                       |                |         |                     |             |                     |                |          |

Click the confirmation box to confirm data is correct

- Review each line of data in the Equipment Inventory Listing.
- For all lines that are correct, click the confirmation box in column O. Data should represent status at time of survey completion.
- Any inaccurate data must be updated as described in the following slides.

#### **Updating Incorrect Data**

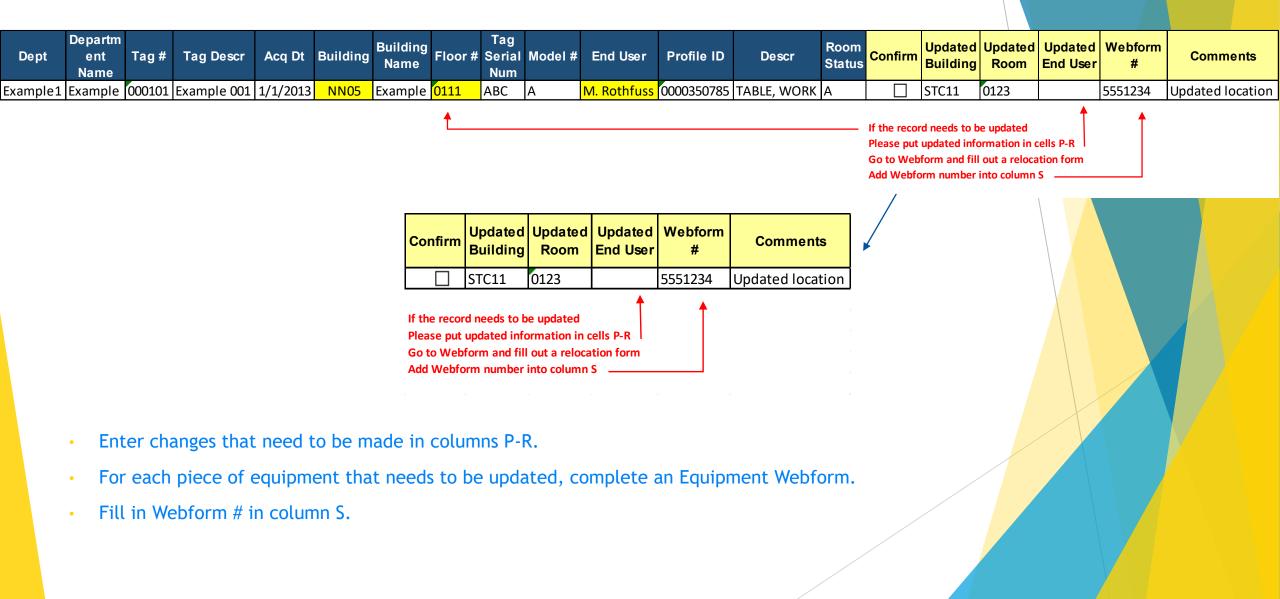

### Known Errors: Records Highlighted in Orange

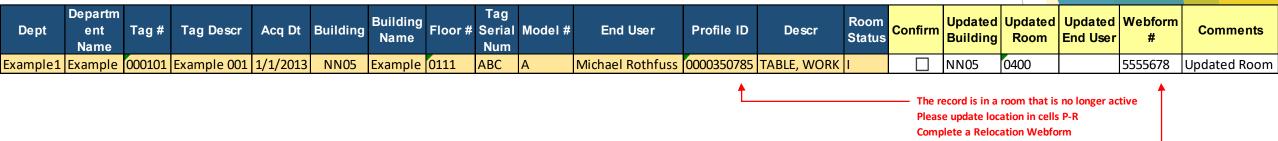

Add Webform ID in Cell S

- All records that are highlighted in orange indicate inaccurate data.
- These must be updated via webform.
- Note the webform # as indicated above.

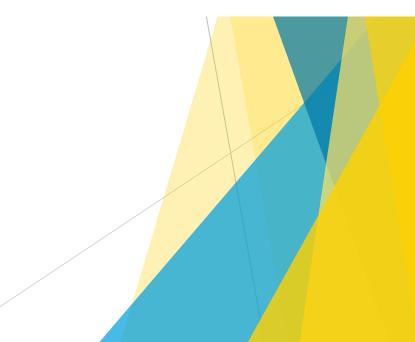

#### Equipment: Inactive or No Longer in UD Possession

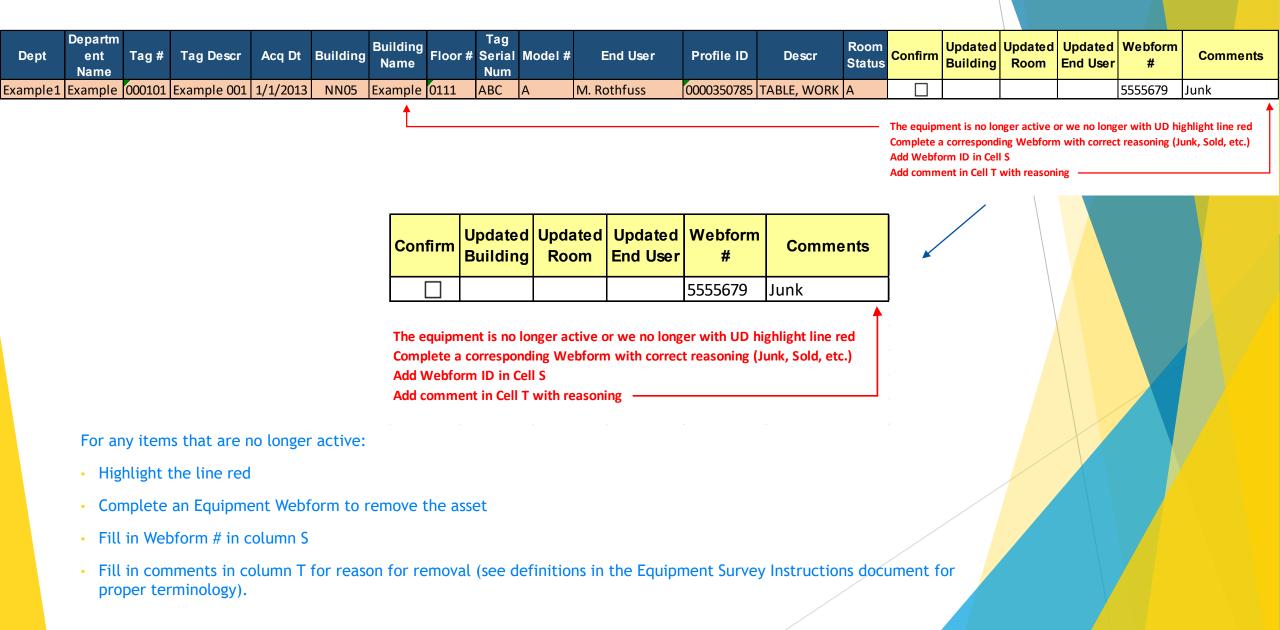

#### Equipment Activity Webform

| JELAVVAKE.                                                                                                    |                                                            |
|----------------------------------------------------------------------------------------------------|------------------------------------------------------------|
| QUIPMENT ACTIVITY                                                                                                    |                                                            |
|                                                                                                    | Menu Help Logout 🔒                                         |
| se an appropriate option below to record changes in the status of equipment, and certify compliance<br>sposed or relocated until the originator has received an approved copy of this form. Questions regar<br>lanagement at (302) 831-2175. For non-tagged equipment, contact Procurement Services at (302) 8 | ding tagged equipment should be directed to Asset          |
| lon-Tagged (non-capital) equipment                                                                                                    |                                                            |
| quipment or materials without a tag number (generally under \$5,000).                                                                                                    |                                                            |
| Ise the Non-Tagged Equipment/Materials form to record changes in the status of equipment.                                                                                                    |                                                            |
|                                                                                                    | t certify compliance with <u>University policy 5-06.</u> 🐃 |
| Cagged (Capital) equipment         quipment or materials with a tag number (generally \$5,000 and greater). <u>More info.</u> (#         thoose the appropriate action below to display more information.         > Disposal                                                                                   | a ceruiy compliance with <u>university policy 3-300.</u>   |
| quipment or materials with a tag number (generally \$5,000 and greater). <u>More info</u> , me                                                                                                    | A certiny compliance with <u>University Roley 5-300</u> .  |
| quipment or materials with a tag number (generally \$5,000 and greater). <u>More info</u> (####################################                                                                                                    |                                                            |
| auipment or materials with a tag number (generally \$5,000 and greater). <u>More info</u>                                                                                                    |                                                            |
| quipment or materials with a tag number (generally \$5,000 and greater). <u>More into</u> (me         hoose the appropriate action below to display more information.         > Disposal         > Location change         > New asset creation                                                                |                                                            |
| quipment or materials with a tag number (generally \$5,000 and greater). <u>More info.</u> hoose the appropriate action below to display more information.         > Disposal         > Location change         > New asset creation         > Loan                                                            |                                                            |
| aujornent or materials with a tag number (generally \$5,000 and greater). <u>More into</u> (methodse the appropriate action below to display more information.         > Disposal         > Location change         > New asset creation         > Loan         > Trade                                        |                                                            |

- Access Equipment Webforms at udapps.nss.udel.edu/webforms/embtform?wf\_id=355&wf\_ty=blank
- Click on the drop-down that best correlates with the record change

#### Equipment Activity Webform Continued

#### Tagged (Capital) equipment

Equipment or materials with a tag number (generally \$5,000 and greater). More info.

Choose the appropriate action below to display more information.

| <ul> <li>Disposal</li> </ul>                                                                                                    |                                                                                                    |
|----------------------------------------------------------------------------------------------------|----------------------------------------------------------------------------------------------------|
| Choose one of the following disposal types                                                                                                    | s to inactivate the equipment in your inventory. <u>See disposition definitions.</u> 🖱                                                                                |
| Type of disposal:                                                                                                    | Junk (JU)<br>Cannibalized (CA)                                                                                                    |
|                                                                                                    | Stolen (CR)                                                                                                    |
|                                                                                                    | (All thefts of University property must be reported to the University Police (831-2224).<br>Attachment of University Police report is required for tagged equipment.) |
|                                                                                                    | Permanent transfer off-campus (TO)                                                                                                    |
|                                                                                                    | (A form using this option should not be started until all negotiations are final.)                                                                                    |
|                                                                                                    | Sold (SO)                                                                                                    |
| For further information, refer to the followin                                                                                                | ig policies:                                                                                                    |
| <ul> <li>Use and Disposal of University Equi</li> <li>Class I Movable Equipment (5-10)</li> <li>Transfer of Equipment Purchased or</li> </ul> | pment and Material (5-06)<br>n Research and Training Contracts and Grants (6-08)                                                                                      |

Disposal of equipment with digital media: Before disposal, University information must be completely removed from equipment with digital media in accordance with <u>policy 5-06</u>. You must certify that any digital media has been completely sanitized of University information or destroyed using official University channels.

• Click on type of Equipment Webform to complete

#### Equipment Activity Webform Continued

|                                                 |                                          | Menu Help Logout 🚔                                                                                                    |
|-------------------------------------------------|------------------------------------------|----------------------------------------------------------------------------------------------------|
| teq ID: 5612336                                 |                                          |                                                                                                    |
| Action to be take                               | en: Junk (JU                             | )                                                                                                    |
| his form is used to record ch                   | anges in the status of                   | equipment. The equipment cannot be disposed or relocated until the originator has received an approved copy                                                |
|                                                 |                                          | t <u>Management</u> at (302) 831-2175.                                                                                                    |
| ymbol key: * Required inforr                    | mation, 🖡 Error                          |                                                                                                    |
| Form originator                                 |                                          |                                                                                                    |
|                                                 | Originated by:                           | Rothfuss, Michael (702667039)<br>Controller's Office (04710)<br>302-831-0251                                                                               |
| Enter equipment tag num                         | ther(s)                                  |                                                                                                    |
|                                                 | 1001(0)                                  |                                                                                                    |
| Valid equipment tags are at                     |                                          | If you have an older equipment tag with only five digits, enter a zero as the first number in the tag.                                                     |
| Valid equipment tags are at                     | t least six characters. I                | If you have an older equipment tag with only five digits, enter a zero as the first number in the tag.                                                     |
| Valid equipment tags are at                     |                                          | If you have an older equipment tag with only five digits, enter a zero as the first number in the tag.                                                     |
| Valid equipment tags are at                     | t least six characters. I                | If you have an older equipment tag with only five digits, enter a zero as the first number in the tag.                                                     |
| Valid equipment tags are at                     | t least six characters. I                |                                                                                                    |
| Valid equipment tags are at Supporting document | t least six characters. I                |                                                                                                    |
| Supporting document                             | t least six characters. I                |                                                                                                    |
| Supporting document                             | t least six characters. I<br>Tag number: | Add tag                                                                                                    |
| Supporting document                             | t least six characters. I<br>Tag number: | Add tag  Use the Browse or Choose file button to locate the file(s) on your local drive. Note: All attached files on this page must total less than 31 MB. |

- Complete form
  - Multiple tags can be used on a single form
- Do not dispose of or relocate assets until the form has been approved
- Contact Asset Management for any questions

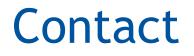

Contact Asset Management at asset-mgt@udel.edu with any questions.

Thank you for your participation in this important process!